$3 - (4) - (2)$ 

0000000000

0000000000

0000000000<br>0000000006

0000000000

 $\Box$ 

 $\Box$ 

カ)テスト0004<br>(株) テスト0004

カ)テスト0005<br>(株)テスト0005

カ)テスト0006<br>(株) テスト0006

カ)テスト0007<br>(株) テスト0007

②支払人マスタ作成

## 【削除】

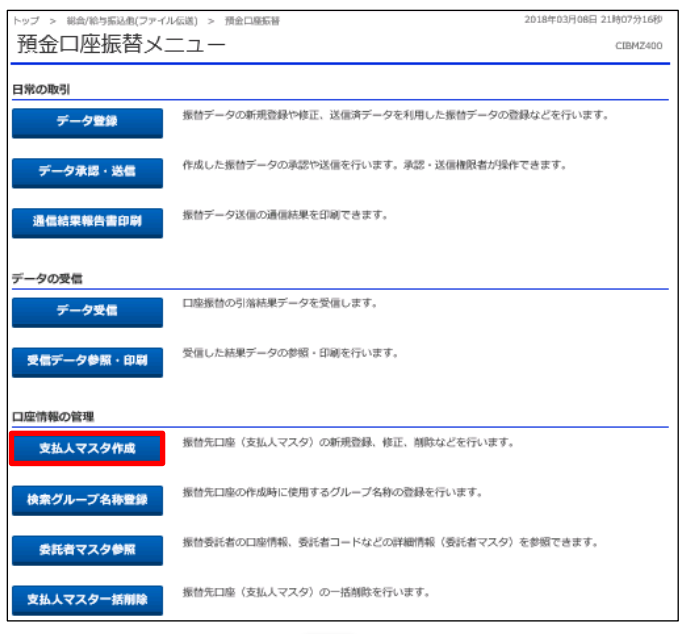

## 2018年03月08日 21時16分16 総合/給与振込他(ファイル伝送) > 預金口座振替 > 支払人マスタ作成 支払人マスター覧 CIBMZ461 -<br>振替先口座(支払人マスタ)の新規登録、修正、削除などを行います。<br>目的のボタンを押してください。 | 新しく支払人マスタを登録 新しく振替先を支払人マスタに登録する場合は、「新規登録」ボタンを押してください。 新規登録  $\rightarrow$ 金銀形式、CSV形式のファイルを使用して振替先を登録する場合は、「外部ファイル入力」ボタンを<br>押してください。 外部ファイル入力 > | 登録済み支払人マスタを修正、削除 支払人マスター覧 支払人マスタの内容を修正する場合は、対象行を選択して「修正」ボタンを押してください。<br>支払人マスタをファイル出力(CSV形式)する場合は、「外部ファイル出力」ボタンを押してください。<br>支払人データの問称は支払人マスク詳細内容を確認してから行うようにしてください。<br>また、閉除する場合のみ複数選択が有効となります。<br>※グルーブ指定の「●」は該当検索グループに登録済みである事を表します。 **OF THE** 外部ファイル出力 印刷 全選択 表示順 コード2 -501件中 1~20 > 件目を表示 次へ) グループ指定 支払人力ナ名称<br>**漢字名称** 黑  $\frac{3-81}{3-82}$ 金融機関名<br>支店名 預金種目<br>口座橋号  $_{\rm BH}$ 1 2 3 4 5 6 7 8 0000000000 カ)テスト0001<br>(株) テスト0001 京業銀行<br>本店属業部 图画<br>1000001 ma 普通<br>1000002 0000000000 ma 0000000000<br>0000000003 京業銀行<br>本店営業部 カ)テスト0003<br>(株) テスト0003  $\Box$  $_{\rm{H8}}$

京業銀行<br>本店営業部

京葉銀行<br>本店駕籠船

京業銀行<br>本店寓業部

京葉銀行<br>本店営業部

**当通**<br>1000004

图画<br>1000005

普通<br>1000006

当通<br>1000007

## 「支払人マスタ作成」を押す

①該当の支払人マスタを選択しチェックを入れる(複数選択可) ②「削除」を押す

 $_{\rm rad}$ 

 $_{\rm{H8}}$ 

ma

me